附件 4

# 申请人网报常见问题及处理办法

# 1.登录时提示"报名流量控制,请耐心等待,稍后再试"怎么办?

答:为保证教师资格申请人报名过程流畅,中国教师资格网暂时对系 统同时在线人数做出了一定限制。请广大申请人务必先查看所在省份教师 资格认定通知公告,在规定的网报时间段内登录系统进行报名,避免占用 在当前时间段报名的申请人资源。感谢您的大力配合!同时,建议申请人 选择错峰,不要在网报开始第一天等高峰时间段同时报名。

# 2.登录时提示账号密码错误,但使用"忘记密码"功能重置密码时提 示注册账号信息不一致怎么办?

答:在进行密码重置时请仔细检查您填写的身份证号码、姓名是否与 注册时一致,尤其是您的姓名信息。如上述操作仍无法解决问题,请拨打 中国教师资格网咨询电话(010-58800171)进行人工处理。

# 3.国考合格后身份信息(姓名、身份证件号码)发生变化了怎么办?

答:教师资格申请人因身份信息变更,造成中小学教师资格考试合格 证明身份信息与本人现身份信息不一致、无法核查到考试成绩的,请在认 定过程中选择"非国家统一考试"类型进行认定。在现场确认时携带中小 学教师资格考试合格证明、身份证件原件、公安机关出具的身份证件信息 变更证明材料进行确认。

# 4.用户实名注册时手机收不到验证码怎么办?

答:建议寻找到手机信号比较强的位置进行验证码接收或更换其他手 机号码重新接收验证码进行注册。注册成功后,可以在"个人信息中心" 中将注册成功所用的手机号码再修改回本人的手机号码。

#### 5.普通话水平测试等级证书信息没有核验到怎么办?

答:如果您在中国教师资格网未能核验到普通话水平测试等级证书信 息,请在"个人信息中心"的"新增普通话水平测试等级证书信息"中选 择"录入证书",然后自行添加自己的普通话证书信息,并携带相关证书 原件进行现场确认。

## 6.普通话水平测试等级与信息系统中核验到的等级不一致怎么办?

答: 请在"个人信息中心"的"新增普通话水平测试等级证书信息" 中选择"录入证书",然后重新输入普通话水平测试等级证书编号,进行 重新核验。如重新核验成功,之前核验到的普通话证书信息将以最新核验 到的信息为准进行更新。如重新核验后的信息与证书上的信息仍然不一 致, 请拨打中国教师资格网咨询电话(010-58800171) 进行人工核实。

#### 7.国考合格证明信息在报名系统里面没有核验到怎么办?

答:请教师资格申请人仔细检查在中国教师资格网注册用户账号时所 使用的姓名、身份证号是否与教师资格考试报名信息一致,特别要注意注 册账号的姓名中间是否有空格或其他不明显符号。如果有错误,请及时更 正注册信息。如检查无误后还是不能核验到的,请拨打中国教师资格网咨 询电话(010-58800171)进行人工核实(需提供申请人的姓名、身份证号, 登录密码,联系电话等)。

#### 8.学历信息在信息系统里面没有核验到怎么办?

答:如果您在中国教师资格网未能核验到本人学历的,请仔细检查在 中国教师资格网注册用户账号时所使用的姓名、身份证号是否与学历证书 上信息一致,特别要注意注册账号的姓名中间是否有空格或其他不明显符 号。如果有错误,请及时更正注册信息。如检查无误后还是不能核验到的, 请在"个人信息中心"的"新增学历证书(即毕业证书)信息"中选择"无 法核验的学历",然后自行添加自己的学历信息,并携带相关证书原件进 行现场确认。港澳台地区学历和国外留学学历请选择对应的"学历校验类 型"进行操作。

#### 9.认定报名过程中照片或个人承诺书上传不成功怎么办?

答: 请使用谷歌、IE9 及以上版本浏览器, 或使用您浏览器的极速模 式(谷歌内核模式)进行上传照片操作。对于出现其它无法上传照片情况, 建议您尝试以下操作是否可以解决:

①点击上传文件/照片按钮没有反应:请检查系统分辨率设置,系统 分辨率过低可能会造成上传文件按钮失效。

②点击"上传照片"选项弹出上传图片框后却找不到上传按钮: 查看 浏览器是否进行了页面缩放,或者检查系统分辨率是否过低。

③调整照片选框显示不正常,无法选取照片范围:请更换谷歌、IE9 及 以上版本浏览器进行认定报名、上传照片操作。

10.在"业务平台"下教师资格认定信息列表中的"认定状态"都分 别是什么意思?

答:为便于申请人了解认定工作进度,信息系统给申请人提供了认定 状态,包括"待审核确认"、"确认未通过"、"待认定审批"、"认定 通过"、"认定未通过"五种。各认定状态的含义如下:

①"待审核确认"是指申请人网上报名成功但还没有到现场确认时间 或已经进入现场确认时间段,但本人还没有去现场确认的状况。在这个状 态下,申请人一定要按照认定机构的要求,在规定的时间段内携带规定的 材料到指定地点去完成现场确认。

②"确认未通过"是指进行现场确认时,确认点工作人员审核发现申 请人提交的申报材料不全或不符合报名条件而未被受理的情况。

3

③"待认定审批"是指进行现场确认时,申请人提交的申报材料齐全 且符合报名条件,现场确认通过,等待认定机构审批、制作教师资格证书 的过程。这一状态的时间比较长,请申请人耐心等待。

④"认定通过"是指经教师资格认定机构审核后,申请人各项条件符 合认定政策,通过了此次认定,获得了相应的教师资格的状态。

⑤"认定未通过"是指经教师资格认定机构审核后,发现申请人某些 条件不符合认定政策,没有通过此次认定,未获得相应的教师资格的状态。

## 11.注册报名后发现姓名栏中不是自己的真实姓名怎么办?

答:您在中国教师资格网进行账号注册时,如使用浏览器自动保存账 号密码功能,可能会造成实名注册时姓名处自动填写为身份证件号码或安 全邮箱或手机号码等内容,造成"个人身份信息"栏中"姓名"栏填写为 身份证件号码或安全邮箱或手机号码等。这样可能导致以下两种现象:

①以非国家统一考试身份报名的,报名信息的姓名出现错误;

②以国家统一考试身份报名的,无法核验到考试合格信息。

解决方案:填写报名信息时请仔细核对您的个人信息,特别是姓名栏 的内容。如发现姓名栏内的内容非本人姓名的,需要在两个环节进行修改。 一是先在"个人信息中心"下将姓名栏内容修改为本人真实姓名,其次, 在"业务平台"下教师资格认定列表中"查询"到自己的报名信息,并通 过"修改"操作,将错误的姓名修改为本人真实姓名后重新提交报名信息。

# 12.申报人选错确认点,怎么更改申报人确认点?

答:申报人可自己修改。由申报人本人,到网报界面"教师资格认定信息" 里,点击"查询",再到右侧"修改"图标处(注意没有汉字),可以自 行修改确认点。

#### 13.其他问题

4

(1)认定报名前面数据都正常填写,但是到信息确认页面填写的信 息都不见了的。申请人检查添加的学历、学位、普通话证书信息是否使用 了"、.()"等特殊字符,要求将相关字符删除即可正常显示并报名。

(2)无法登陆,显示等待 60 秒:建议先试试我们自己是否能登陆, 如果可以,判断可能是申请人浏览器缓存问题,可以选择更换浏览器、清 除缓存等尝试解决。

(3)选择不了城市/认定机构/确认点:在确认点选择页,申请人先随 便更换一个省,然后再换回去看看城市等下拉菜单是否显示恢复正常。

(4)如果想删除已经与报名关联的待核验信息,需要重新新增一条 相关信息,再修改资格认定的报名信息,修改成功后,可以删除。举一 个极端的例子:专科学历无学位,误录入了一条错误的学位信息,且已提 交,显示学位无"删除"按钮,处理的办法是:新增学位项一选择"无学 位",然后进入"资格认定"界面,在右侧"操作"中选择"修改",修 改关联的学位信息后再进行删除即可。

已经核验到的信息不能进行修改或删除。

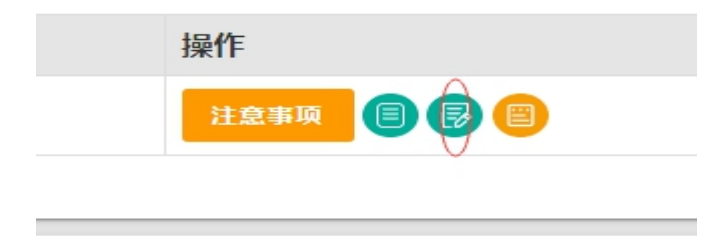